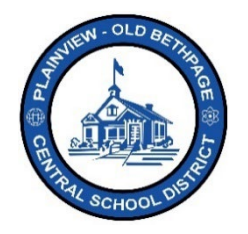

## **ParentSquare** 快速参考指南 **|** 激活和登录 家长和监护人访问

## 激活

有多种方式来访问和激活您的 **ParentSquare** 账户。您应该已经收到了来自 **ParentSquare** 的邀请来激 活账户。检查您的收件箱中是否有来自 **ParentSquare** 的邮件,并点击邮件中的链接来激活账户。您可 以在任何设备上使用 **ParentSquare**。如果您没有收到电子邮件邀请,激活的电子邮件可能在您的其他 /垃圾/垃圾邮件箱中。

此外,**ParentSquare** 应用程序可在 iOS 和安卓商店内免费下载。将您的设备的摄像头对准下面的 QR 码,可以快速访问和下载该应用程序。您也可以使用台式电脑访问门户网站 [www.parentsquare.com](http://www.parentsquare.com/), 并点击登录。

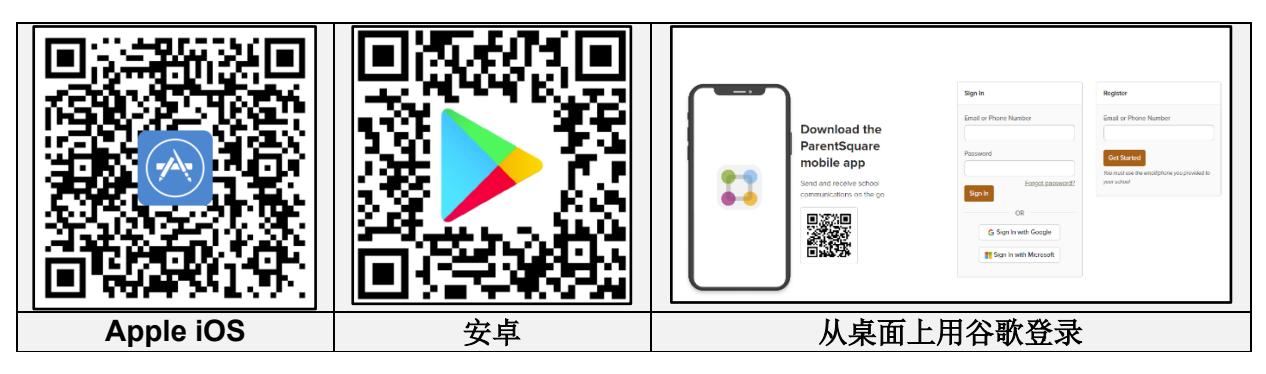

按照所有提示,完成 **ParentSquare** 的激活。

如果您忘记了密码,可以在登录页面上点击**忘记密码**,就会收到一封密码重置电子邮件。始终使用与 Infinite Campus Portal 相同的电子邮件地址和电话号码进行激活。**ParentSquare** 与 Infinite Campus 直接相连,校园内所有学生和家长的信息都将与 ParentSquare 同步。

可随时与技术办公室联系,电话是 516.434.3090, 或登录 [http://tickets.pobschools.org/](http://tickets.pobschools.org/%E6%8F%90%E4%BA%A4%E6%9C%8D%E5%8A%A1%E5%8F%B0%E6%B1%82%E5%8A%A9%E5%8D%95%E3%80%82%E6%AD%A4%E5%A4%96)提交服务台求助单。此外, ParentSquare 中,点击位于右上方的"?"问号,以获得供应商的额外培训信息。

\*\*\*\*